# **Quick-Start Guide**

Wyse® X Class Mobile Thin Computer, Model Xn0L Products: X90L, X90Le

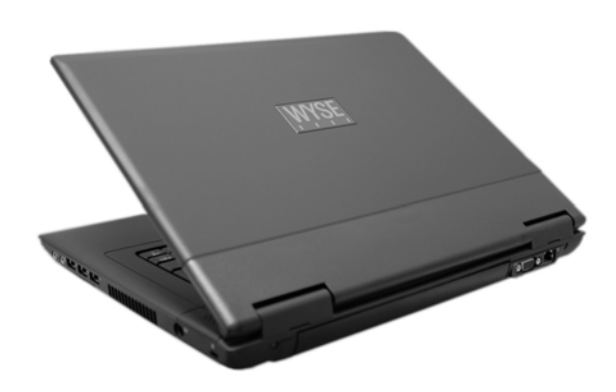

# **(⊕)** E <http://www.wyse.com/manuals>

See accompanying documents in the shipping carton for License Agreement and Warranty information. To find the latest Quick-Start Guide, go to <http://www.wyse.com/manuals> and click on the name of your product.

**Important:** A printed copy of the Wyse Technology End User License Agreement is included in the shipping box and provided for your reference only. The license at<http://www.wyse.com/license>as of the purchase date is the controlling licensing agreement. By copying, using, or installing the software or the product, you agree to be bound by those terms.

**Caution:** Improper connection, mounting, or use of this product could result in component failure and/or flash memory corruption. Read Caution Statements before setting up and operating your thin computer.

## **Caution Statements**

Improper connection or use of this product could result in component failure or undesired interference. Read the following caution statements before setting up and operating your thin computer.

### **X** Setup

- Do not force a connector into its socket. If any undue resistance is encountered, ensure that the connector is correctly oriented to the receptacle.
- The main unit is not user serviceable; opening or accessing the case may violate your warranty.
- For wireless usage and requirements, refer to the regulatory notices in the thin computer's documentation.

#### **X** Venting and Care

- Allow sufficient space around your thin computer for ventilation; do not place your thin computer in any enclosure that restricts airflow around the device, such as a closed briefcase, while the computer is turned on. Restricting airflow can damage your thin computer or cause a fire; do not place any objects on the device or block the vent holes under the device. Find environmental operating specifications in the thin computer's datasheet located at <http://www.wyse.com/products>.
- Do not allow your thin computer to rest directly on exposed skin for extended periods of time during operation. The base surface temperature will rise during normal operation (particularly when AC power is used). Prolonged contact with exposed skin can cause discomfort or a burn.
- To clean your thin computer, first disconnect it from the electrical outlet, and then use a soft cloth dampened with water for cleaning. Do not use liquid or aerosol cleaners.

#### **X** Power Sources

- To ensure regulatory compliance, use only the power adapter included in the shipping carton, or a Wyse-approved equivalent, with your thin computer. Refer to the regulatory notices in your thin computer's documentation.
- You can connect the power adapter at any time with the thin computer turned either on or off.
- Do not hard reset your thin computer by holding down the power button during normal operation.
- When turning off your thin computer, be sure to perform a complete shutdown (via the user interface). Do not disconnect the AC power cable, DC power adapter cable, remove the battery, or shut off power at a circuit breaker (including power strips), etc., to turn off the device.
- Surge protectors for electrical devices are recommended in areas of lightning. However, when lightning is occurring, your equipment should be properly shut down and unplugged from AC power until the storm has passed.
- Dispose of your battery properly when it no longer holds a charge or is damaged. Contact your local waste or environmental agency for instructions.

#### **A** Battery Warning

• The X class mobile thin computers contain a replaceable battery. There is a risk of explosion if the battery is replaced by an incorrect type. Always dispose of used batteries according to the instructions accompanying the battery.

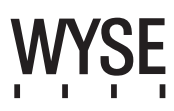

# **Connect**

Refer to the figures and proceed as follows:

### **1. Install the Battery**

With your thin computer turned off, insert battery in the battery compartment located on the underside of the thin computer and secure it by sliding the latches.

**Z** Caution: Fully charge the battery for four to eight hours before first use in battery mode. Calibrating the battery before use is also highly recommended (refer to the *Users Guide: Wyse® Mobile Thin Computer, X90L/X90Le*).

**To Remove Battery** - With your thin computer turned off and disconnected from the power adapter, slide the battery lock to unlock, and then slide and hold the battery release latch to gently pull the battery out of the battery compartment.

## **2. Connect the Power Cable**

Plug the power adapter connector to the thin computer as shown. Plug the AC power cable to the power adapter, and then plug the other end of the power cable to a wall outlet.

**Note:** You can connect the power adapter at any time with the computer turned either on or off.

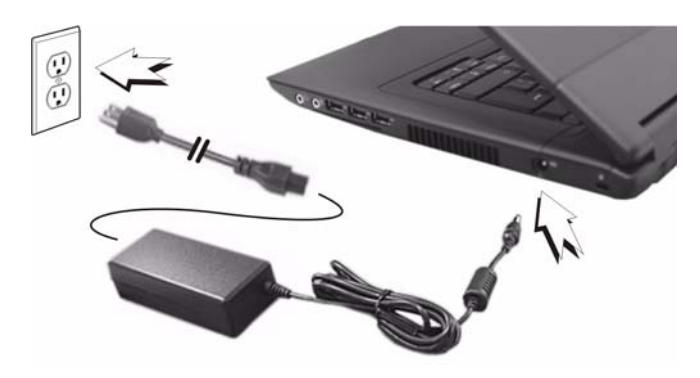

## **3. Turn On the Thin Computer**

Raise and adjust the lid, and press the power on/off button for two seconds. When you release the power on/off button, the power icon on the system indicators lights up.

**To Turn Off the Thin Computer** - Press the power on/off button, or go to **Start | Turn Off Computer** and click **Turn Off**.

# **Configure**

After power-on, the thin computer initially goes through several boot sequence procedures before the operating system loads. Information about setting up your server environment is available in the thin computers' operating system documentation, *Administrators Guide: Wyse® 9 Series, Based on Microsoft® Windows® XP Embedded*.

# **Making Connections**

Your Mobile thin computer makes connections through:

- Wired Net/LAN
- Wi-Fi
- Express card provided by data carriers
- Bluetooth\*  $\hat{\mathcal{X}}$
- \*Bluetooth is a feature for X90Le.

Information about connecting your thin computer to the Internet is available in the *Users Guide: Wyse® Mobile Thin Computer, X90L/X90Le*.

## **Views**

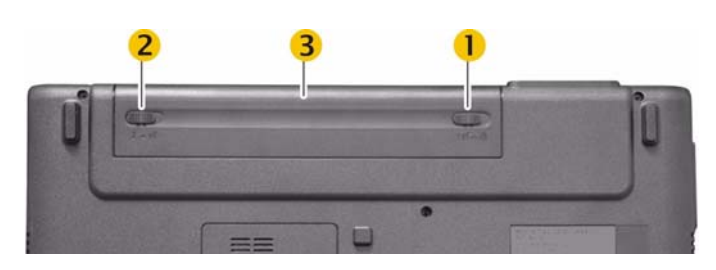

# **Bottom View**

**1** Battery lock

- **2** Battery release latch
- **3** Battery

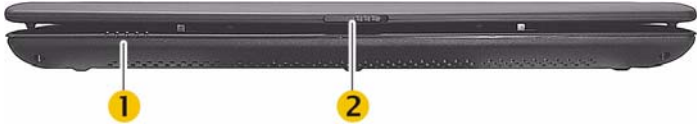

#### **Front View**

- **1** System indicator lights
- **2** Release latch

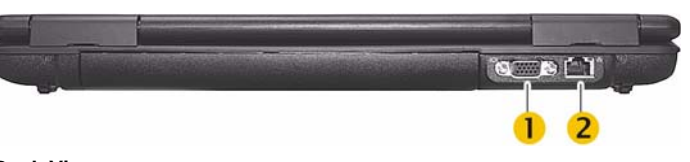

# **Back View**

**1** VGA port

**2** LAN RJ45

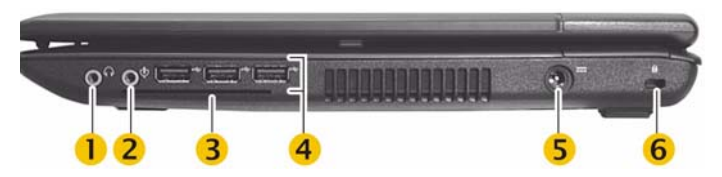

#### **Right View**

- **1** Line out/Headset out **4** USB port (3)
	-
- 
- 
- **2** Microphone in **5** Power adapter input
- **3** Smart card slot\* **6** Kensington lock slot

\*Smart card slot is a feature for X90Le; insert with electrical contacts facing upwards.

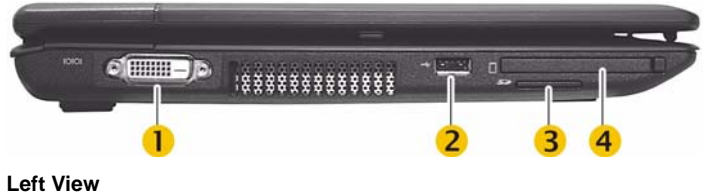

- **1** DVI port
- **2** USB port
- **3** SD card slot
- **4** Express card slot\*
- \*Express card slot accepts either ExpressCard/34 or ExpressCard/54 formats..

#### **Inside View**

- **1** Display
- **2** Power on/off button
- **3** Keyboard
- **4** Function key
- **5** System indicator lights
- **6** Touch pad button (2)
- **7** Touch pad

# **About Your Mobile Thin Computer**

#### **System Indicator Lights\***

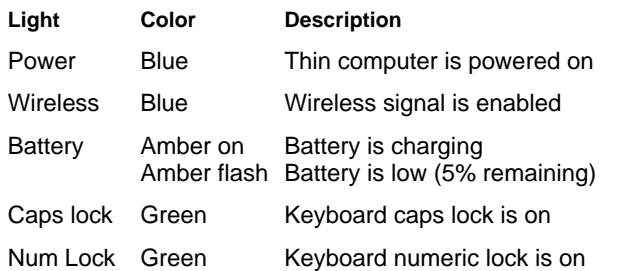

\*System status indicators light when a particular function of the computer is active.

#### **Numeric Keypad**

The numeric keypad numbers and symbols are printed in blue on the keypad keys. Press **Num**⇓ to enable or disable the numeric keypad.

#### **Keyboard Function Keys for System Control1**

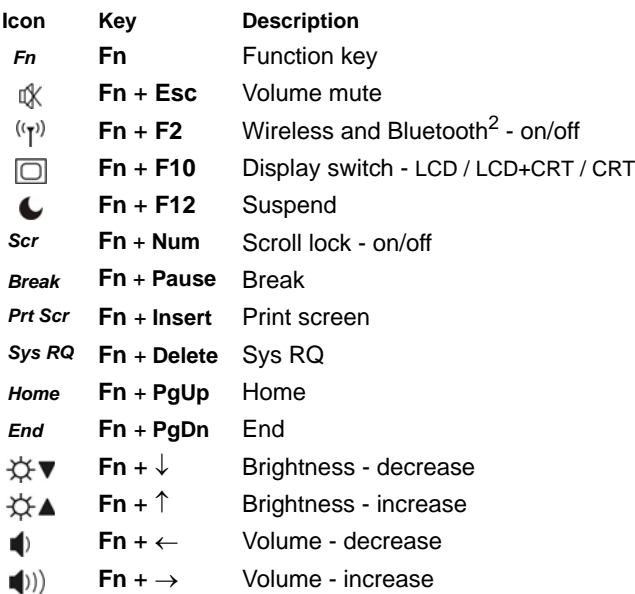

1. To use the function keys, press and hold the **Fn** key while pressing the appropriate function key (**F2**, **F10**, and the rest.).

2. Bluetooth is a feature for X90Le.

#### **Power Management**

Proper power management for your thin computer will prolong battery life and reduce heat dissipation. For information on setting up power saving modes and calibrating the battery, refer to the *Users Guide: Wyse® Mobile Thin Computer, X90L/X90Le*.

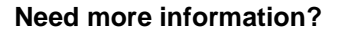

**Wyse Reference Guides** - User, Administrator, and related documentation is available at[:](http://www.wyse.com/manuals) <http://www.wyse.com/manuals>

Wys

**Wyse-Approved Accessories** - Information about approved accessory options are available at: <http://www.wyse.com/products/accessories>

**Wyse Service and Support Web Site** - Upgrade software images for installation on your FTP file server are available at: <http://www.wyse.com/serviceandsupport>

**Wyse Device Manager** - Information about Wyse remote management software that comes with your thin computer is available at:

<http://www.wyse.com/bundle>

**Wyse WSM** - Information about Wyse WSM software is available at:<http://www.wyse.com/products/software/wsm>

**Wyse and the Environment** - Information about Wyse compliance with RoHS and with the Waste Electrical and Electronic Equipment (WEEE) is available at: <http://www.wyse.com/green>

**Wyse Warranty Registration** - Wyse's warranty registration\* process is available at:

<http://www.wyse.com/serviceandsupport/register.asp>

\*The standard warranty is one year from the date of purchase of the device and six months for the battery.

WYSE

Wyse Technology Inc. 3471 North First Street San Jose, CA 95134-1801 U.S.A.  883907-01L Rev. A February 2008

©2008 Wyse Technology Inc. All rights reserved. This product and/or associated software are protected by copyright international treaties, and various patents, including the following U.S. patents: 6,836,885 and 5,918,039.